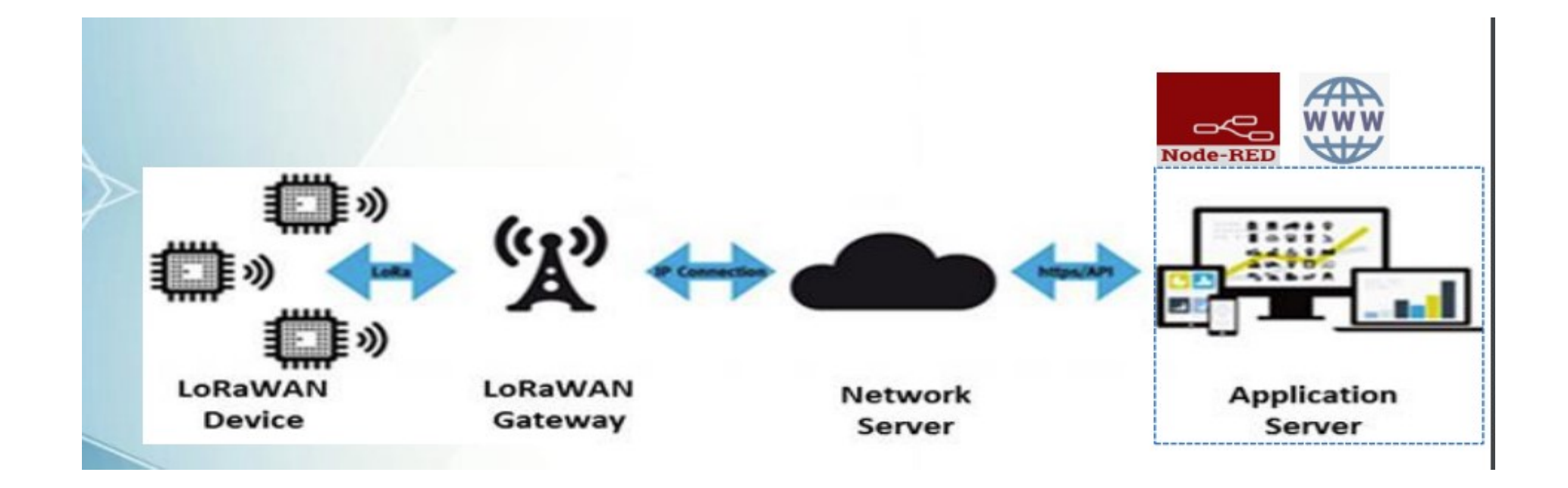

#### **Se «Join Request» og lege til IO moduler**

Logg inn og gå til User **Modules**, velg LoRaWan Gateway

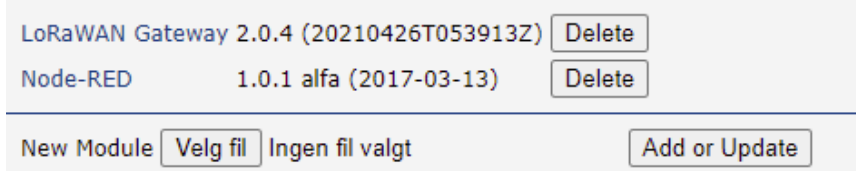

#### Velg **LoRaWan Status**

Enheter som er innenfor oppsatt frekvens vil automatisk komme opp i listen med en «Join Request»

Her ser du 2 moduler: A81758FFFE067BE3 og A81758FFFE067BE4

Dette er DevEUI adresser Device Address vil f.eks se slik ut: FF62A206

**Activation Mode**: ABP og OTAA ABP bruker Device Address, og OTAA bruker DevEUI

Hvis mulig bruk OTAA, dette er en sikrere og bedre tilkobling

#### Nye IO moduler legges til i «Network server»

Gå til Network server (http) og legg til moduler

Moduler som er satt opp med **OTAA (**DevEUI**)** legges til under **Commissioned** Moduler som er satt opp med **ABP (**DevAddr**)** legges til under **Activated (Nodes)**

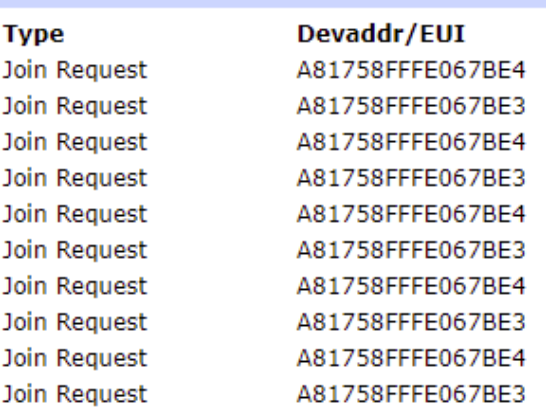

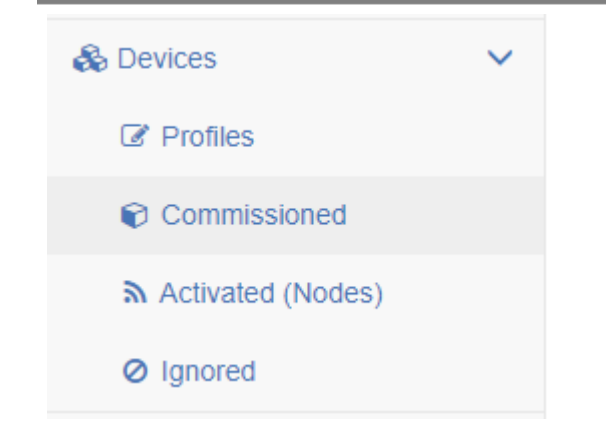

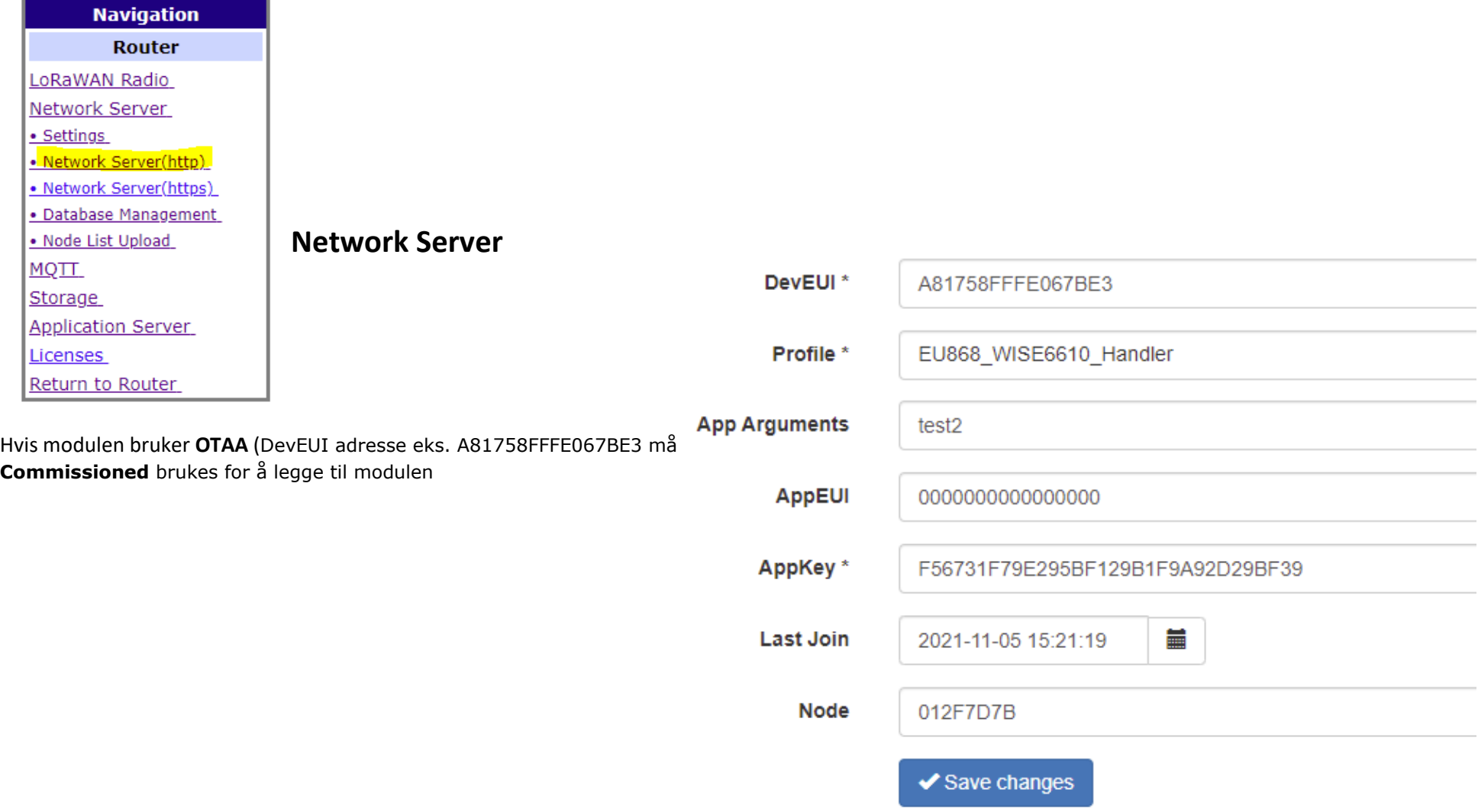

Her ser man 2 moduler som er lagt til under **Commissioned**

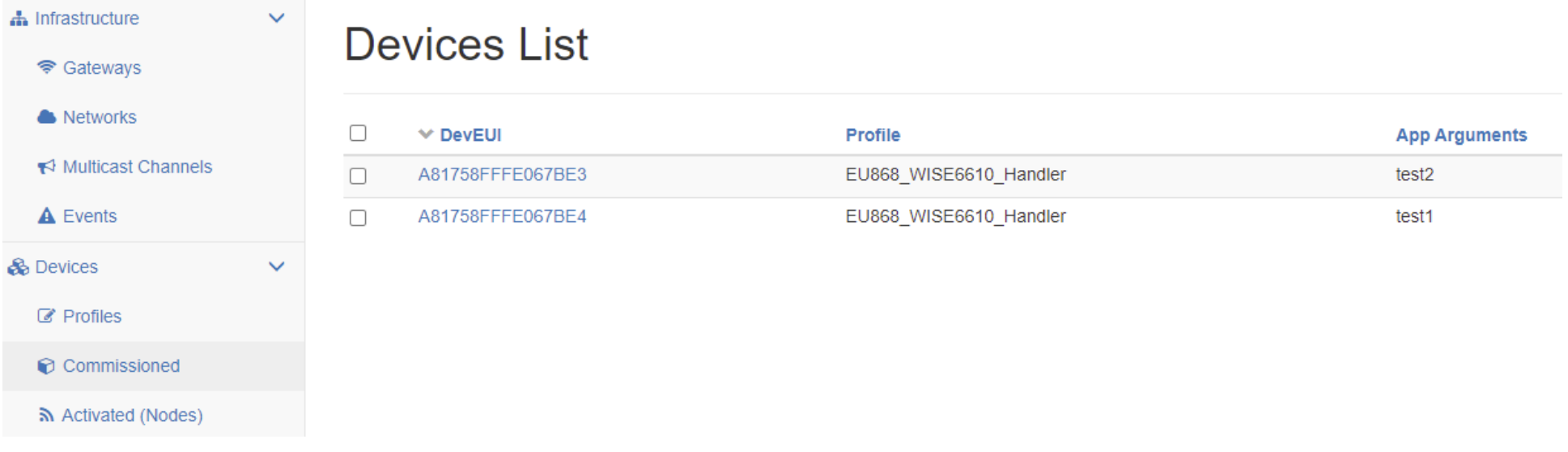

Under ser man **Active (Nodes**). Her ser man at det er kun en av nodene som er aktive og som har OK status

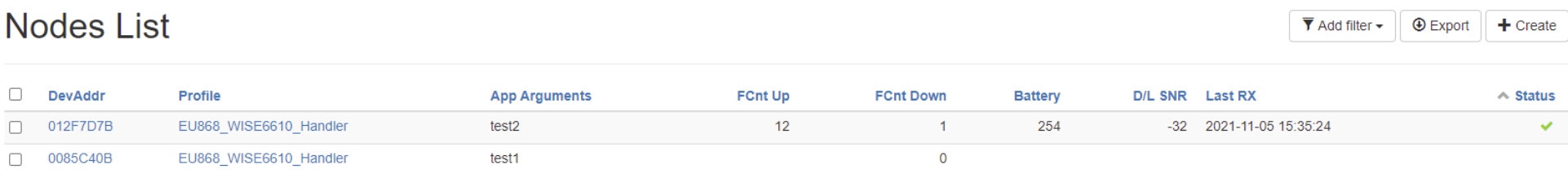

#### MQTT data

Nå kan man koble seg til WISE-6610 sin MQTT server og se data fra sesorer.

```
{
```
}

```
 "appargs" : "test2",
 "data" : "010105 02100401190500070E17155831",
 "datetime" : "2021-11-05T14:47:03Z",
 "devaddr" : "012F7D7B",
 "deveui" : "A81758FFFE067BE3",
 "fcnt" : 22,
 "lsnr" : 10.5,
 "port" : 5,
 "rssi" : -48
```
**Data**: er en bit streng med IO data som må konverteres. **devaddr** brukes for å skille hver enkelt IO modul

**Payload Engine** kan brukes får å dekode data strengen og vise denne formatert unner en egendefinert topic, f.eks Etasje/Rom101

Under forklares det hvordan dette kan gjøres.

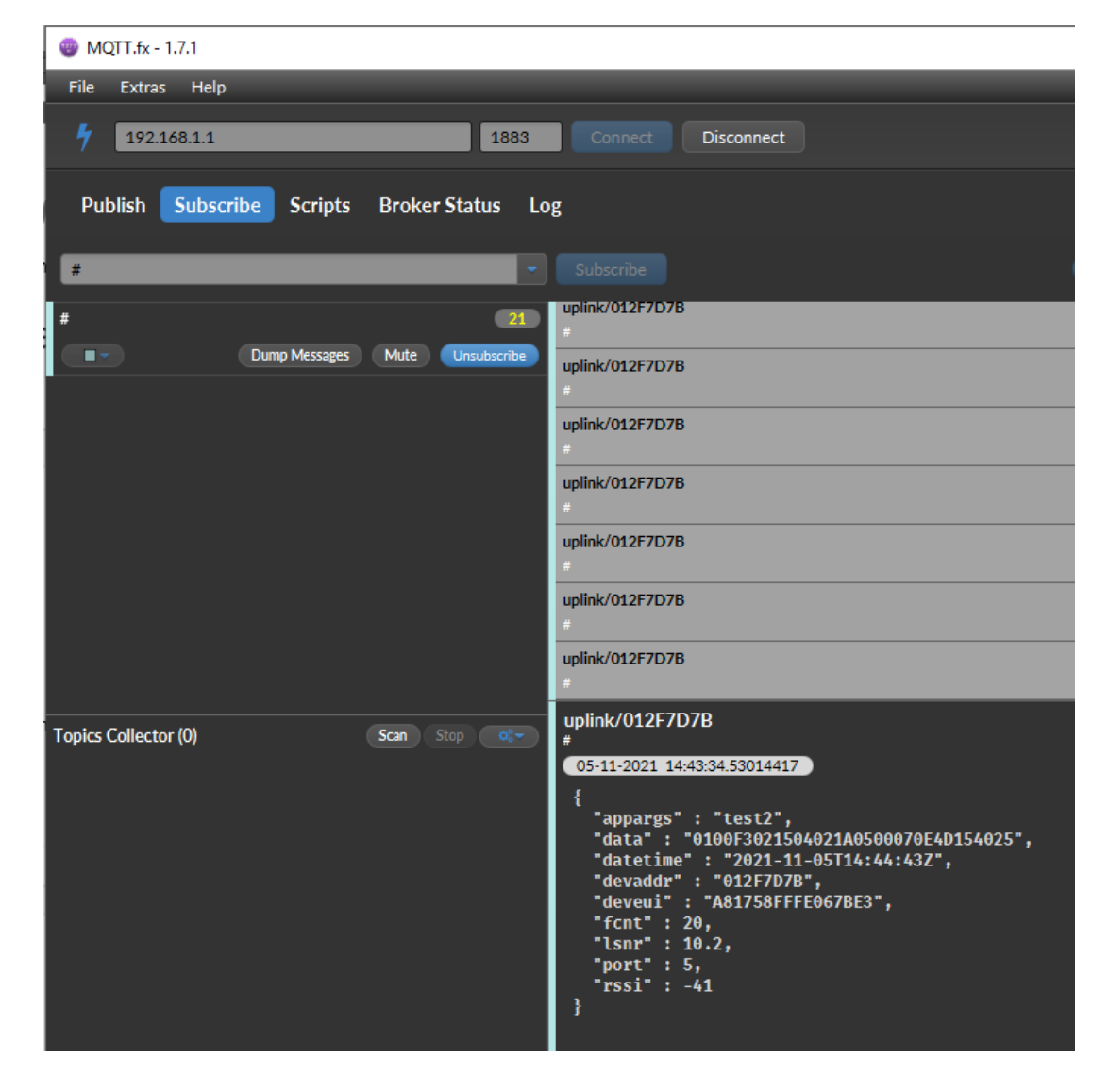

Forklaring på ERSound sensor data streng

Data: 01 0105 02 10 04 0119 05 00 07 0E17 15 58 31

```
Temperature = 0105 = 26.1
Humidity = 10 \Rightarrow 16Light = 0119 => 281
motion = 00 \Rightarrow 0vdd = 0E17 \Rightarrow 3607soundPeeek = 58 => 88
soundAvg = 31 => 49
```
#### ERSound sensor dataark:

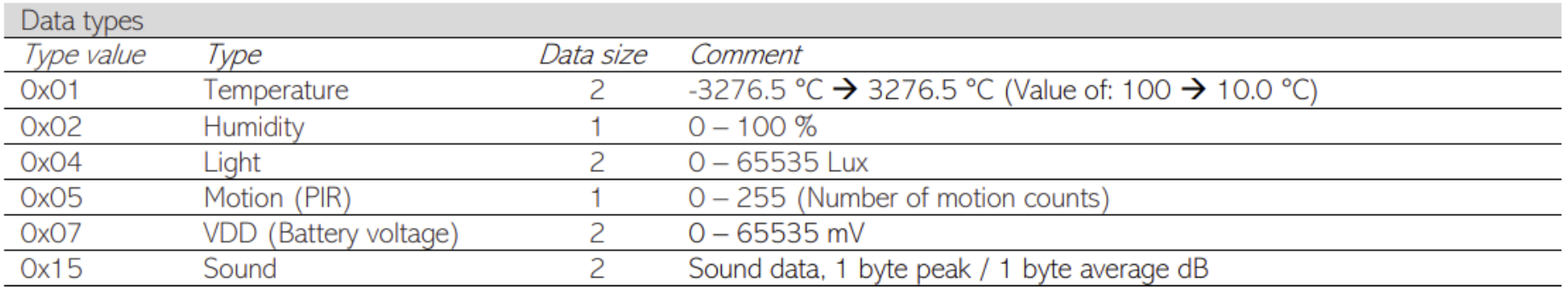

Formatere data med Payload Engine: (Application Server => Payload Engine) Se egen dokumentasjon angående Payload Engine

"appname" = App Arguments (Settes under node konfigurering, Network Server)

"out\_topic" = Er output topic navnet som disse dataene vil bli vist på.

"devaddr" = Hvis denne settes til "True" vil Topic adressen avsluttes med devaddr. F.eks **Etasje-1/Rom-101/0085C40B**

"fport" = Denne må stemme overens med modulens **Application Port.** 

Det er ikke alle IO moduler som støtter at du kan endre "fport", da må man sjekke hvilken fport den er konfigurert med under MQTT RAW data utsending på f.eks uplink/0085C40B.

PÅ WISE-2410 kan **Application Port** settes under Configuration => RF Module

Payload Engine formatering**: (**Eksempel ved bruk av ERSound sensor)

```
{
```

```
"appname": "test1",
"out_topic": "Etasje-1/Rom-101",
"devaddr": false,
"packet":[{
"fport":5,
"value": [
{
"format": "ignore",
"name": "ignore",
"length":1
},
{
"format": "uint16",
"name": "Temperatur",
"arithmetic":[{
"action":"division",
"value":10
}]
```

```
},
{
"format": "ignore",
"name": "ignore",
"length":1
},
{
"format": "uint8",
"name": "Fuktighet"
},
{
"format": "ignore",
"name": "ignore",
"length":1
},
{
"format": "uint16",
"name": "Lys"
},
{
"format": "ignore",
"name": "ignore",
"length":1
},
{
"format": "uint8",
"name": "Bevegelse"
},
{
"format": "ignore",
"name": "ignore",
```

```
"length":1
},
{
"format": "uint16",
"name": "Batteri volt",
"arithmetic":[{
"action":"division",
"value":1000
}]
},
{
"format": "ignore",
"name": "ignore",
"length":1
},
{
"format": "uint8",
"name": "Lyd maks"
},
{
"format": "uint8",
"name": "Lyd snitt"
}]
}]
}
```